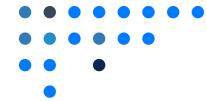

## Cancel Meeting

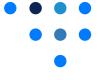

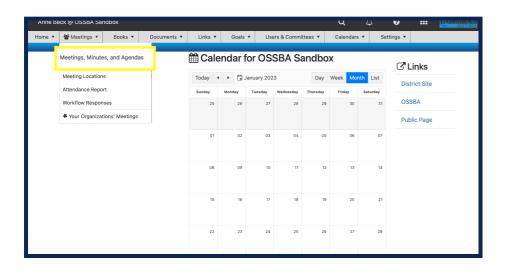

- Click on Meetings, Minutes and Agendas.
- Under Meeting Status, Select Cancel Meeting.

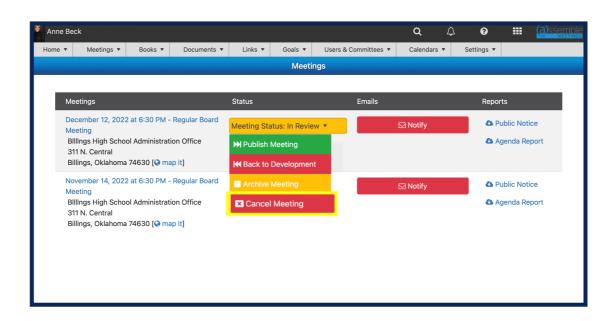

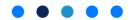